→ DEVOIR VACANCES - Pour le lundi 18 mars : crée ta propre BD en racontant en espagnol la journée d'un personnage, utilise ce site :

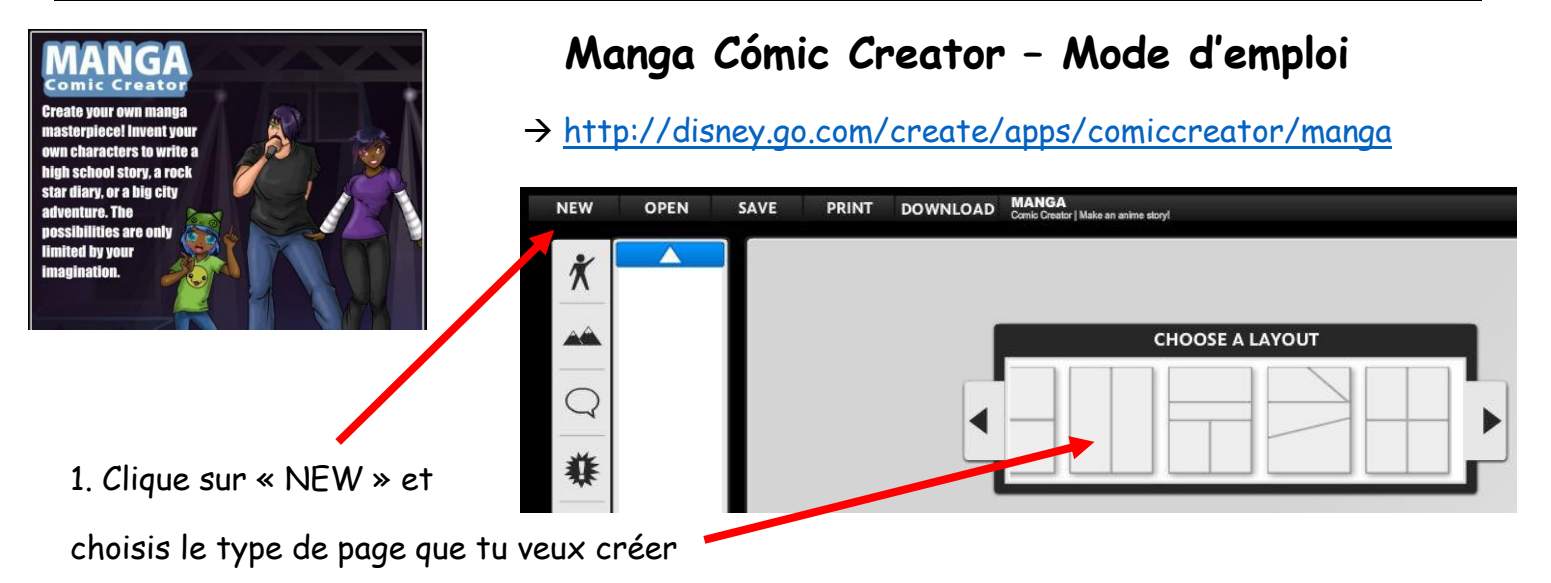

2. Pour chaque vignette, ajoute un décor, des personnages, et des bulles:

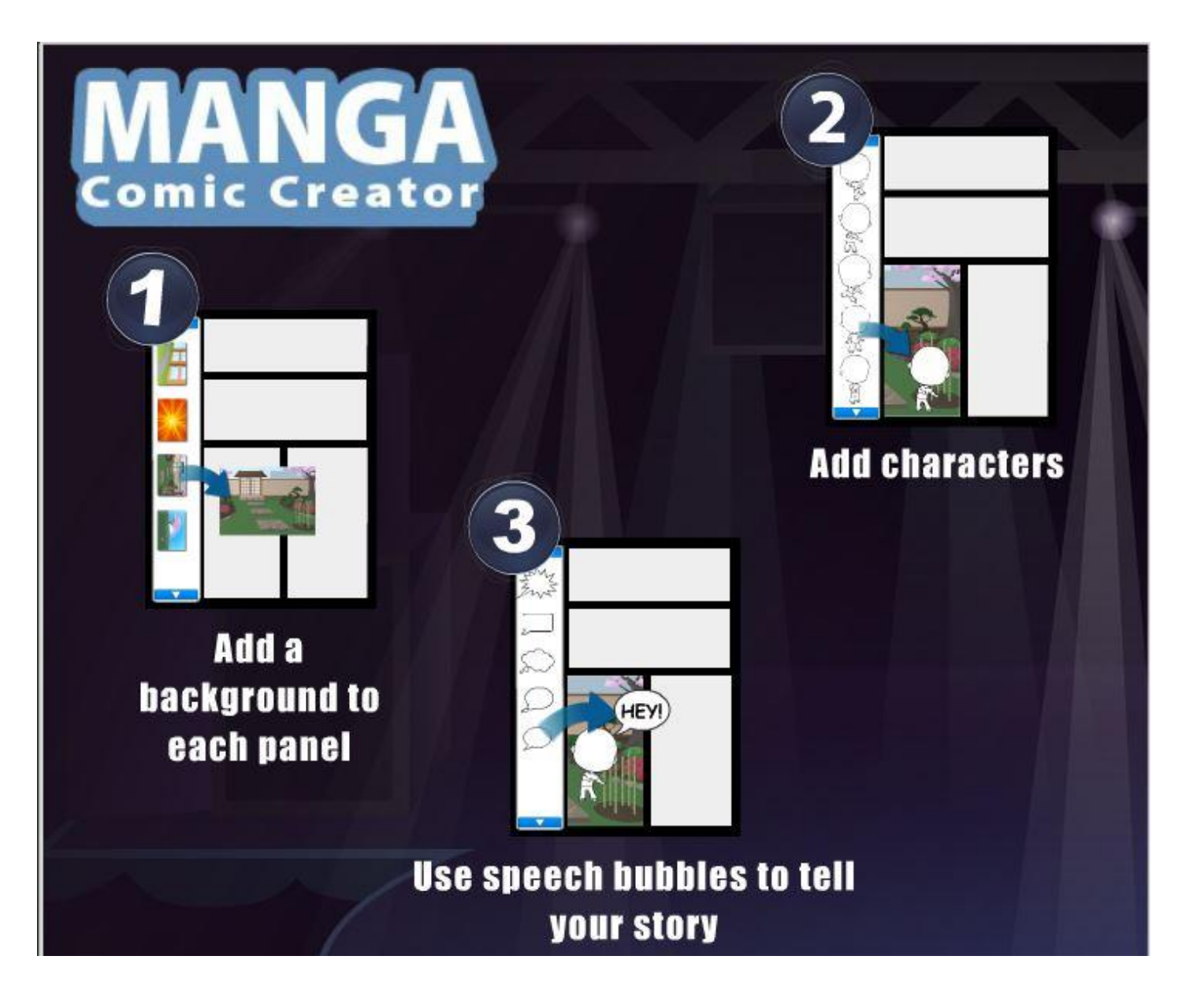

4. Tu peux même créer ton propre

personnage avec le boutton « ADD » :

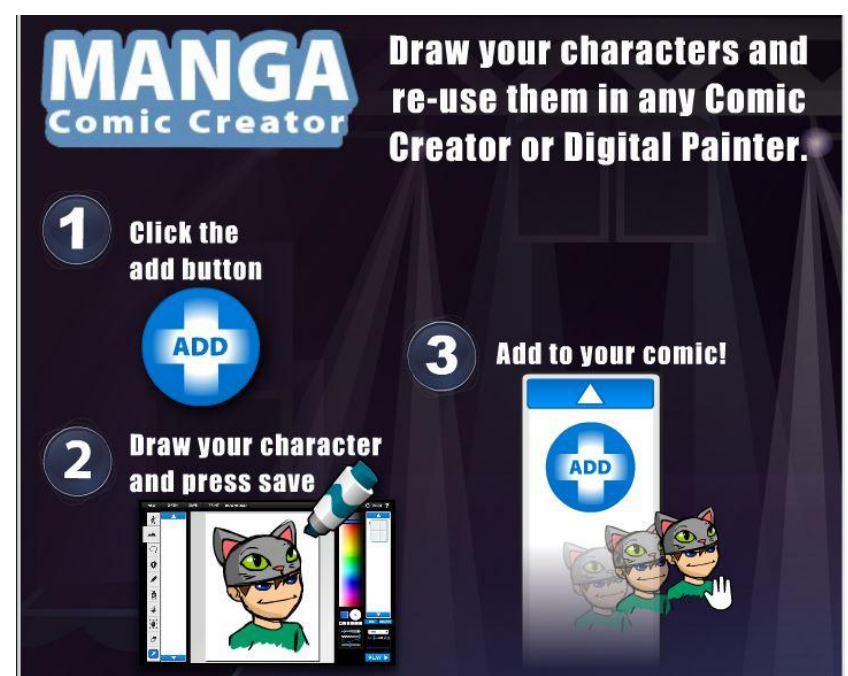

5. Pour aller plus vite, tu peux aussi utiliser des raccourcis à la place de cliquer sur les icones

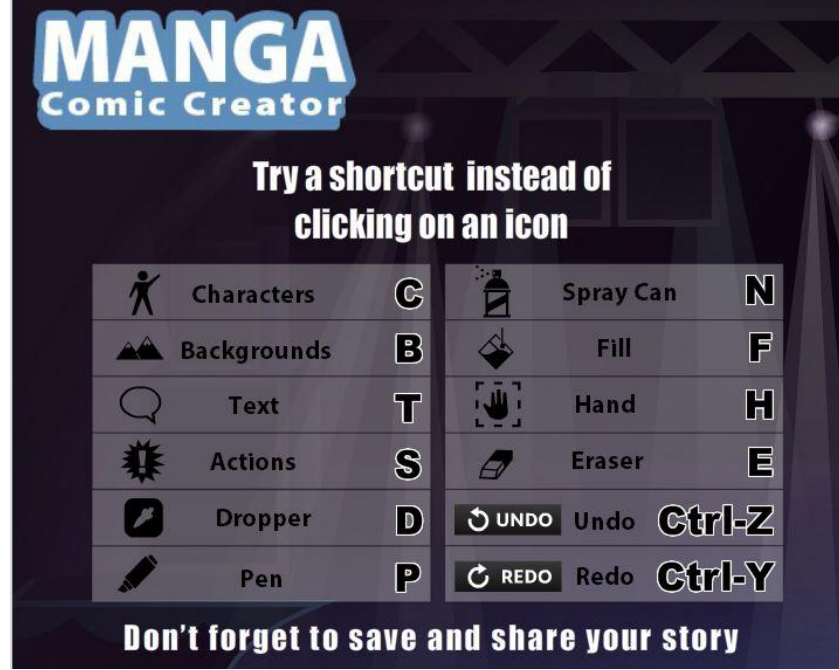

6. Sauvegarde régulièrement ton travail (Boutton « Save »). Pour cela, tu dois créer un compte sur le site Disney. C'est bien sûr très rapide et gratuit. Tu n'as besoin que de ta date de naissance et de ton adresse e-mail.

d'outils, les voici :

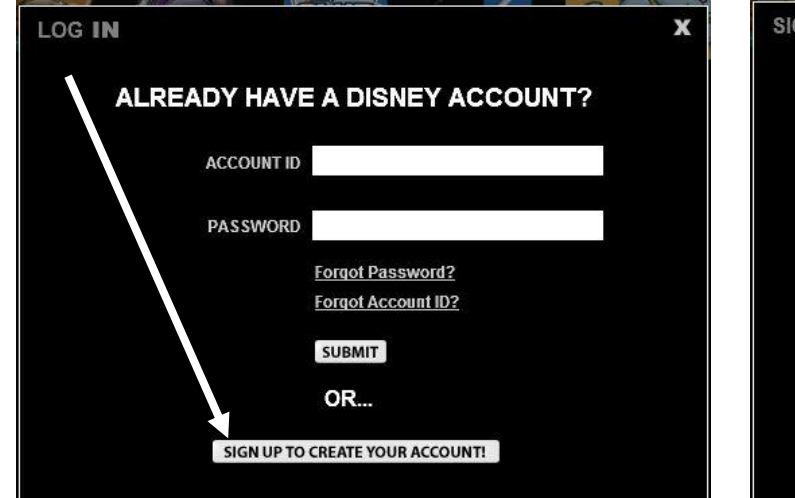

## a. Clique sur « Sign Up » b. Mets ta date de naissance

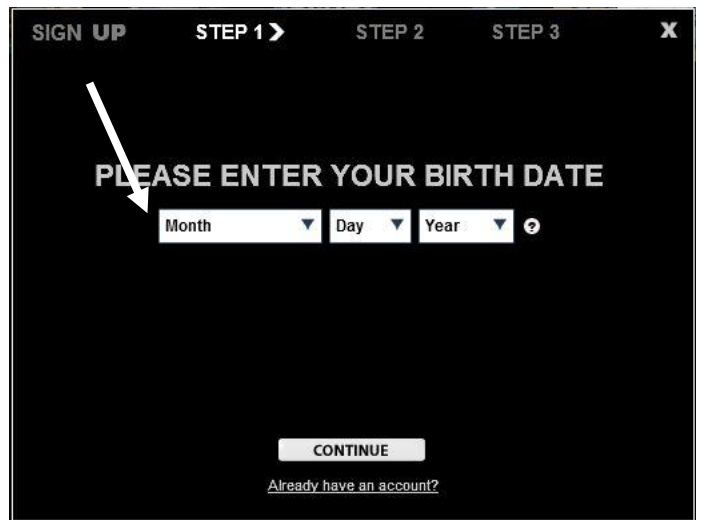

c. Mets ton adresse mail perso, ton nom, ton prénom d. Choisis ton nom de compte Disney et

et un code postal américain (ex : 87327) un mot de passe et clique sur

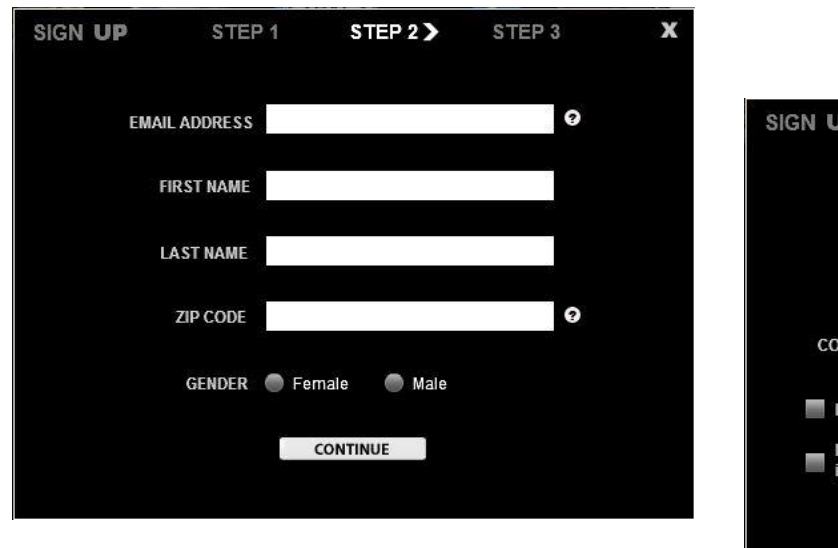

« Create Account » (tu vas recevoir une confirmation dans ta boite mail)

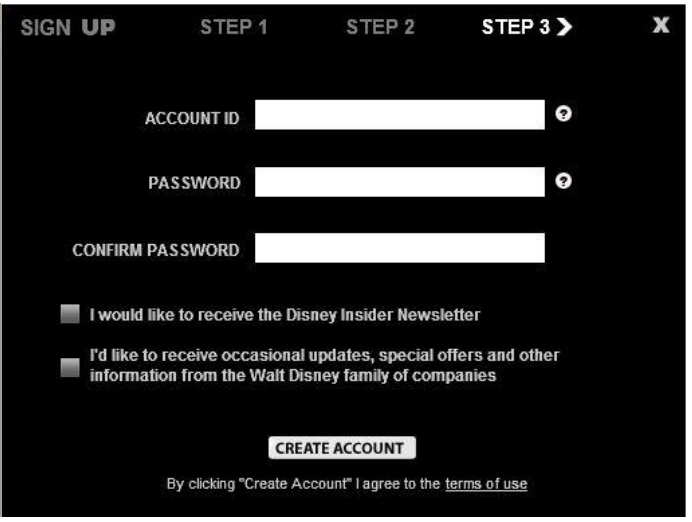

7. Tu peux aussi imprimer directement ton travail et/ou le télécharger :

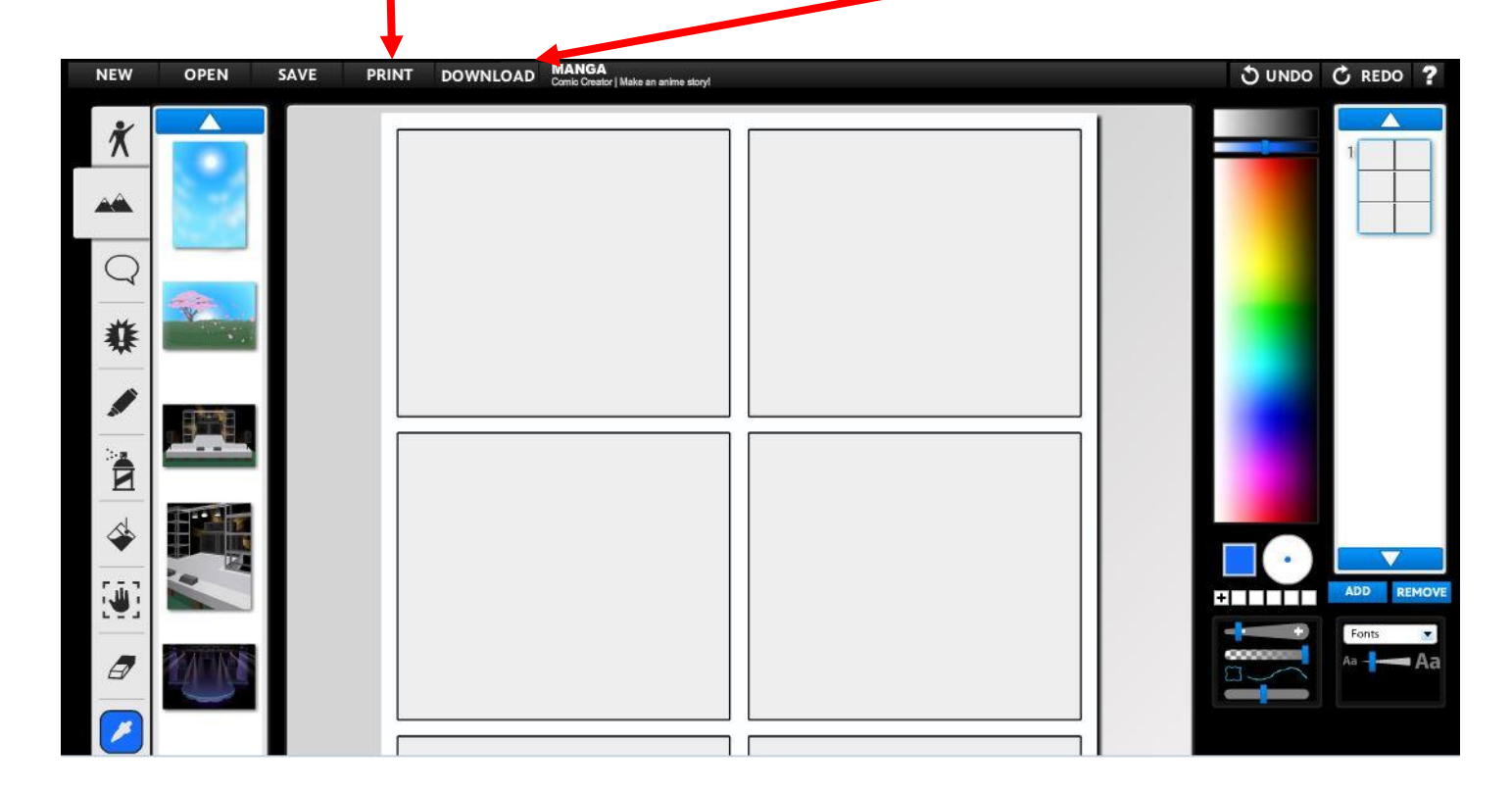

**¡Ánimo y suerte !**